## תרגיל לגידה בשעת חרום 13.03.2019, W37 DI

## על מנת להיכנס למרחבי הכיתות באתר בית הספר החדש שלנו יש לבצע את הפעולות הבאות:

[HTTPS](https://my.schooly.co.il/)[://](https://my.schooly.co.il/)MY.[SCHOOLY](https://my.schooly.co.il/).CO.IL : לכתובת להיכנס יש•

₩.

• להכניס את שם המשתמש והסיסמה האחידה של משרד החינוך

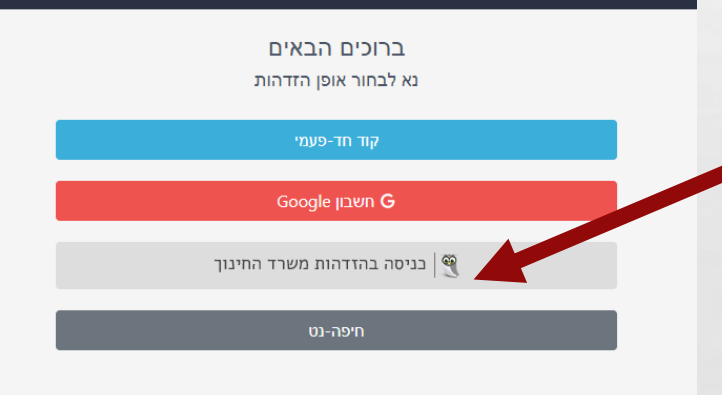

 $\label{eq:2} \begin{array}{ll} \hat{E}_{\alpha\beta} & \hat{E}_{\beta\beta} \end{array}$ 

 $\mathcal{L}_{\mathcal{L}}$ 

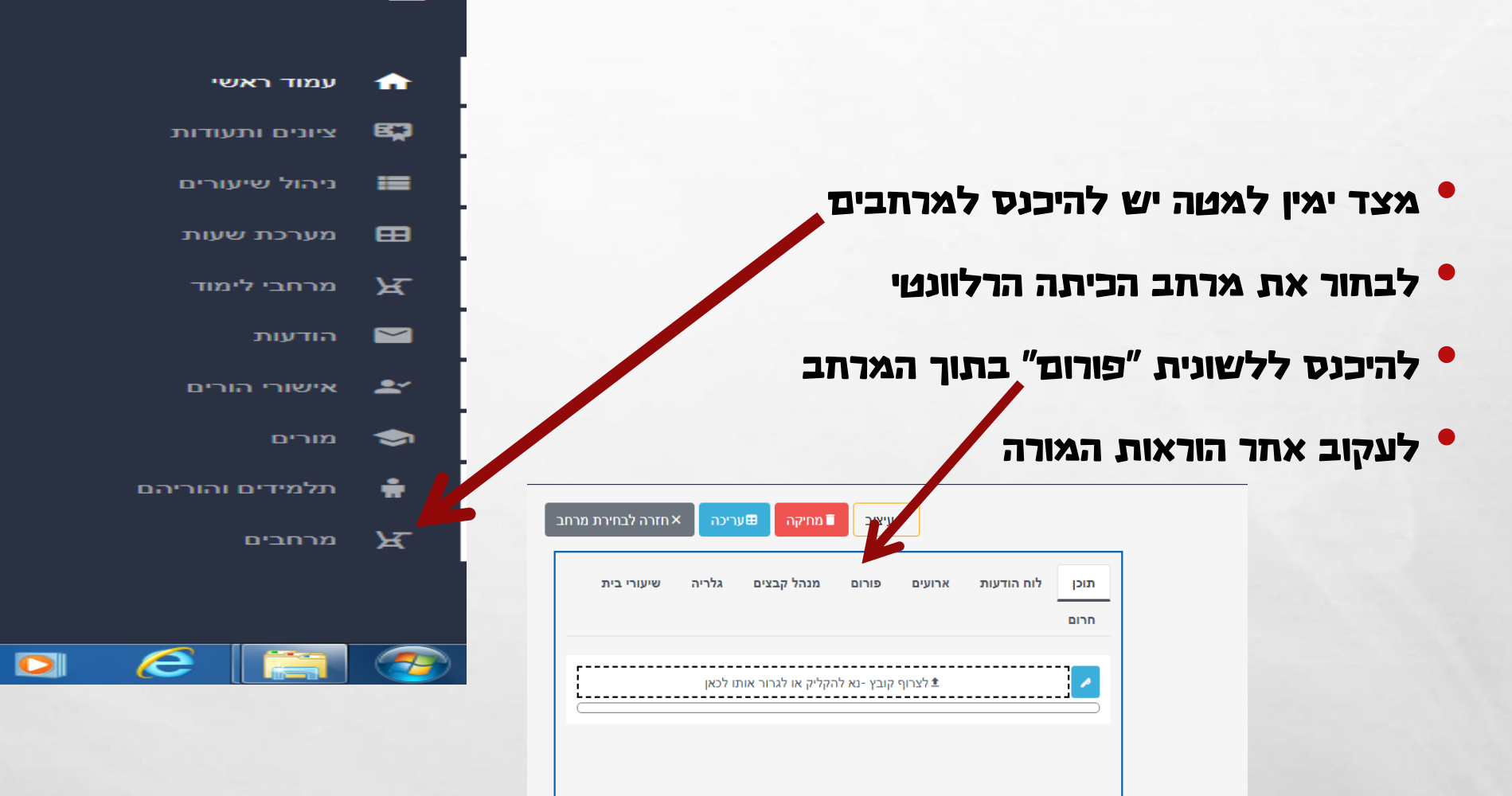

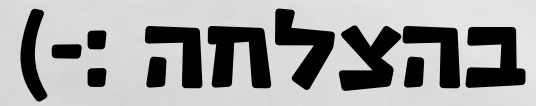

 $\label{eq:2} \begin{array}{ll} \hat{E}_{\alpha\beta} & \hat{E}_{\beta\beta} \end{array}$ 

n

 $\frac{1}{2}$